# MUTELCORY

# **LoRa Multi-Function Device**

MTC-XX-MF01

Quick Start Guide

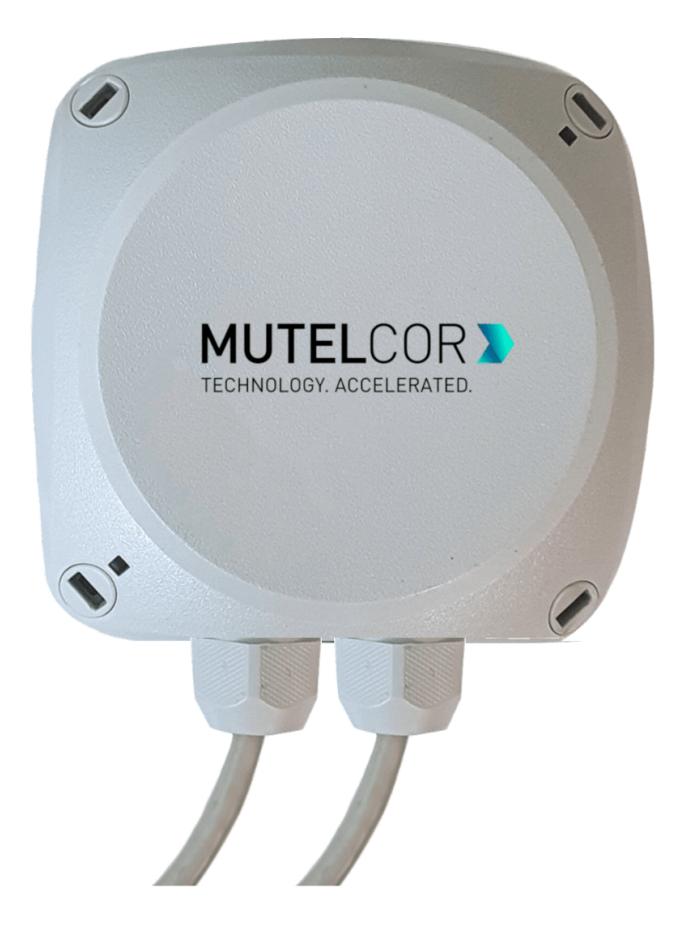

Thank you for choosing Mutelcor GmbH. We are proud to be part of your project.

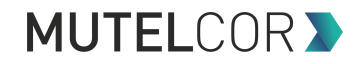

#### **1. Need Help?**

For any other query related to our product, please contact the local distributor or Mutelcor at [support@mutelcor.com](mailto:support@mutelcor.com)

#### **2. Manufacturer**

Mutelcor GmbH: An der Bastei 42a, 47259 Duisburg, Germany

Office: +49 203 72996070, Fax: +49 203 72996071, Web: [www.mutelcor.com](http://www.mutelcor.com/)

#### **3. Safety**

Read the instructions carefully before device installation, operation and maintenance.

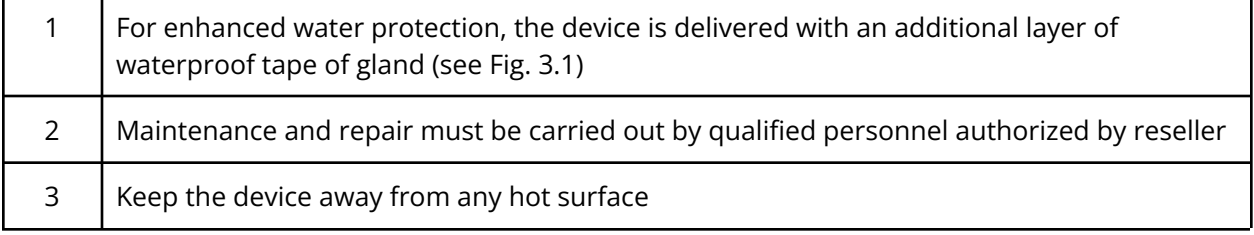

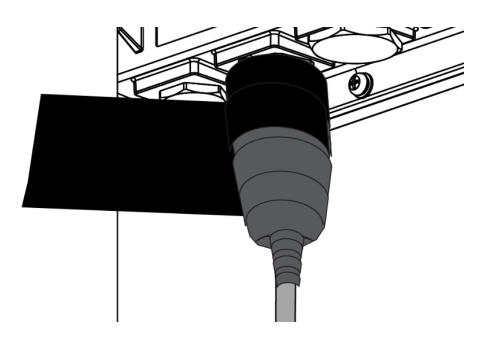

**Fig. 3.1 (Wrapping with Waterproof Tape)**

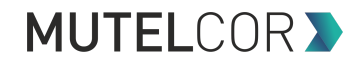

## **4. Product Description**

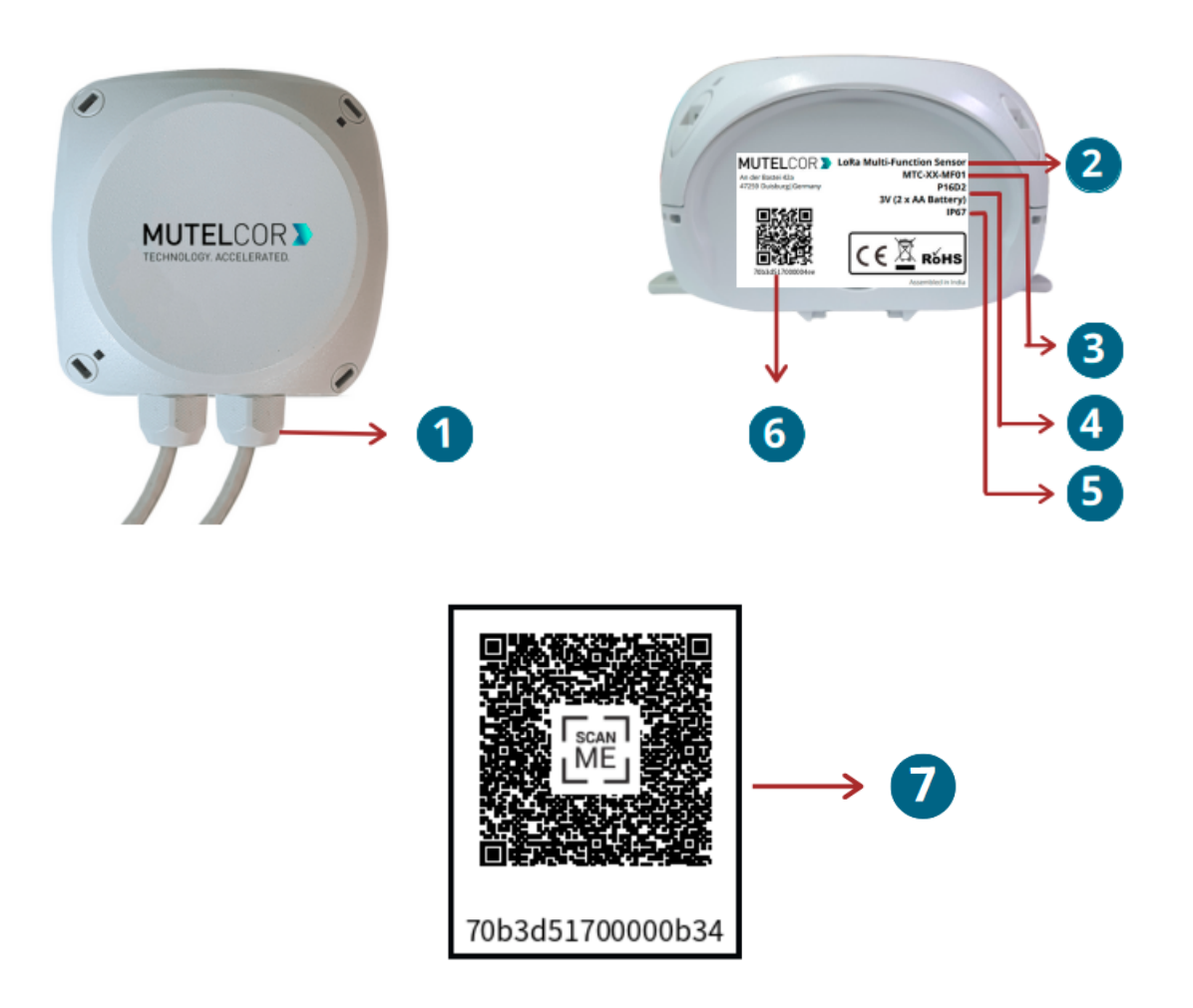

#### **At a Glance**

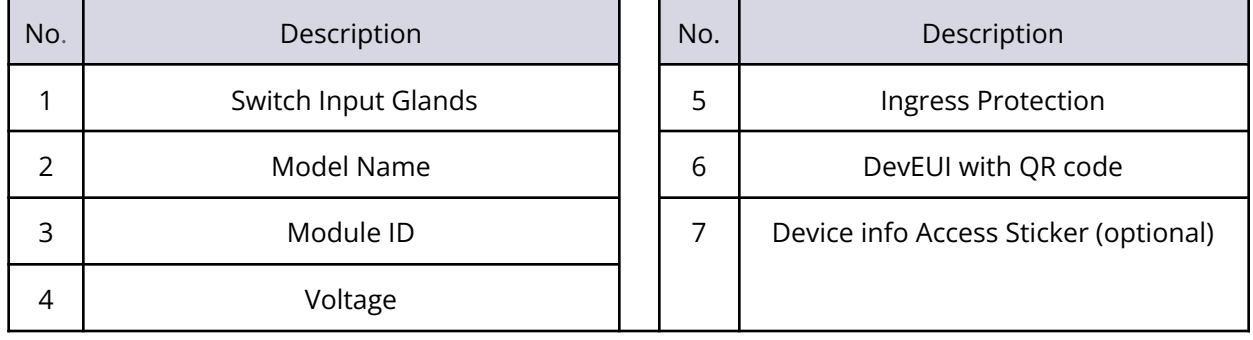

# **MUTELCOR >**

#### **5. Opening and Closing the Device**

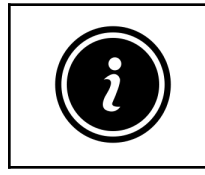

- Always wear gloves or keep your hands dry while handling the PCB
- Do not touch the circuitry part of the PCB with bare hands

For reset or replacing the batteries, opening of the enclosure is needed.

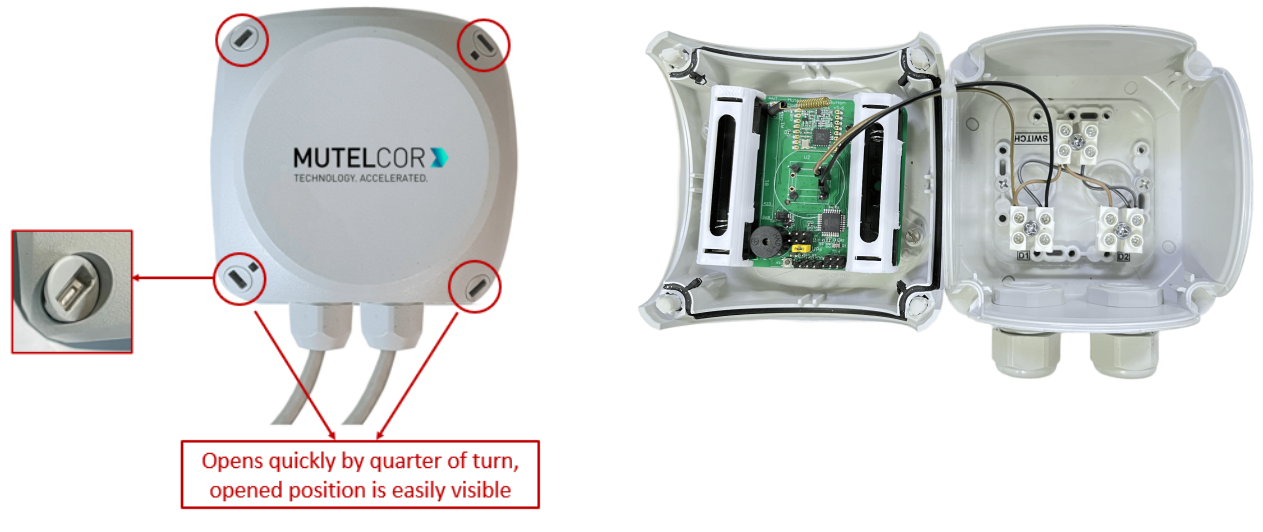

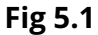

For opening the PCB Enclosure, follow the following steps:

- 1. Unscrew the four screws (by a quarter of turn) on the top front sides of the PCB Enclosure.
- 2. Gently separate the top and bottom cases.
- 3. After insertion, replacement or reset, close the top and bottom of the enclosure together and tighten all the four screws by quarter of turn.

# **MUTELCORY**

#### **6. Insertion & Replacing the Batteries**

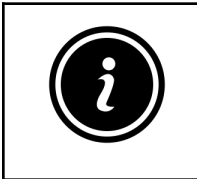

- Open the device for replacing the batteries
- Always wear gloves or keep your hands dry while handling the PCB
- Do not touch the circuitry part of the PCB with bare hands
- Do not use sharp objects to Insert/remove the batteries

For inserting and replacing the batteries, please follow the steps described below:

- 1. Open the PCB Enclosure as mentioned in section 5 'Opening and closing the device'.
- 2. To insert the batteries, **lift two white battery caps** as shown in fig 6.1
- 3. When replacing the batteries: Hold the PCB and carefully remove the batteries from the holders
- 4. Insert 2 new AA-Alkaline good quality batteries and make sure the positive (+) and negative (-) ends of batteries are facing in the correct direction
- 5. Cover the battery holders along with inserted batteries using **two white battery caps** as shown in fig 6.2
- 6. Once the batteries are inserted, follow the instructions in section 5 "Opening and Closing the Device" to close the PCB Enclosure

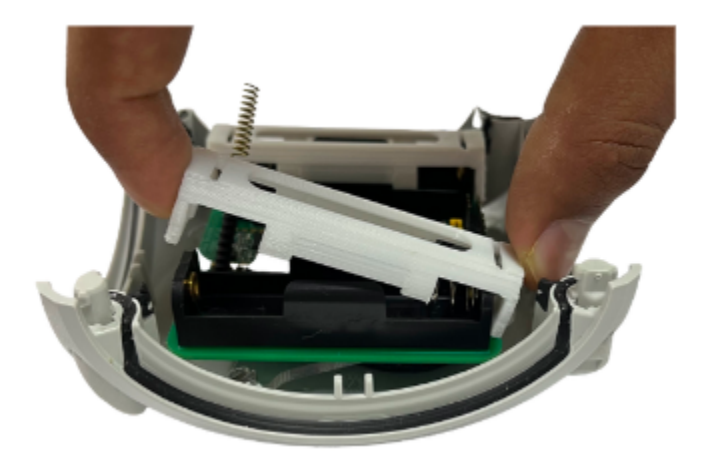

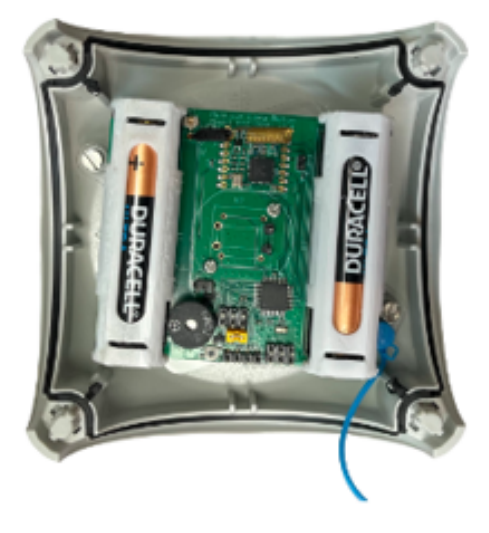

#### **Fig 6.1 Fig 6.2**

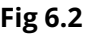

The insertion or replacement of the batteries will trigger the device to register to the LoRaWAN network. Upon successful registration the device will trigger 3 short beeps (chirps) in rapid succession. This implies that the device is activated in a LoRa network successfully and will send heartbeats and alarms via LoRa.

**Note:** If rejoining of the device fails, one can manually reset the device as described in section 10 "Resetting the Device"

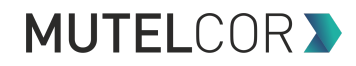

#### **7. Activation of the Device**

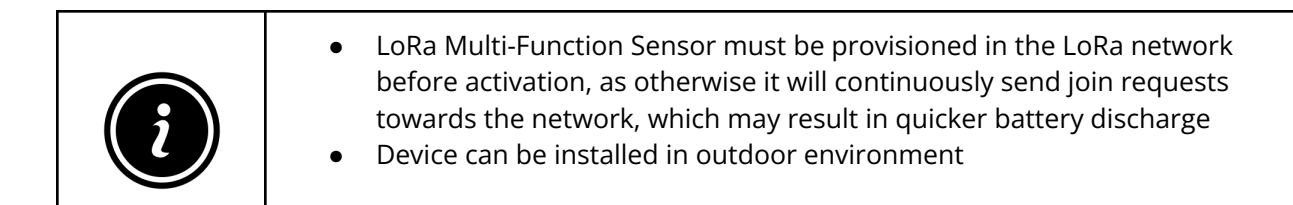

The device will automatically try to register on a LoRaWAN network upon activation. Upon successful registration to the network, the device will trigger 3 short beeps (chirps) in rapid succession. This implies that the device is activated in a LoRa network and will send heartbeats and alarms via LoRa.

Every time a connected switch changes it's status, the following happens by default:

- The buzzer gives a short chirping sound
- Alarm message sent via LoRa is repeated two extra times. Each repeat is sent after 10 seconds on a different frequency and with an increased frame counter

For all details on the payload sent on LoRa, changing values via OTAA, provisioning of the device in a LoRa network, please contact the local distributor or Mutelcor GmbH at [support@mutelcor.com](mailto:support@mutelcor.com)

**Note**: If the buzzer in the device continuously beeps in every 8-second interval, then there is a software error. When this happens the device must be returned for repair. Please immediately contact your reseller or Mutelcor GmbH at [support@mutelcor.com](mailto:support@mutelcor.com)

**QR code sticker:** All devices are QR-Ready. If requested, we can activate this feature to allow reading the current battery status by simply scanning a QR code. Please contact us for activation of this service. Please contact the local distributor or Mutelcor GmbH at [support@mutelcor.com](mailto:support@mutelcor.com)

# **MUTELCOR >**

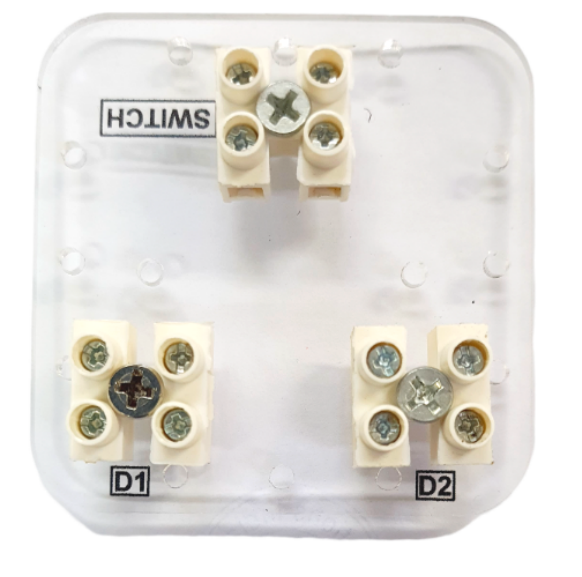

#### **8. Connecting external Switches to the Device**

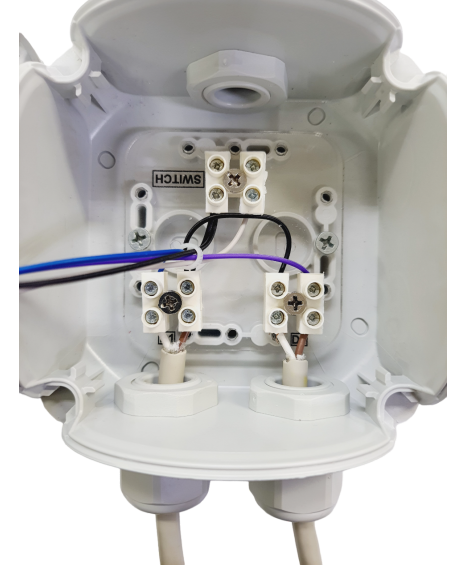

**Connecting Bottom enclosure plate External Switch Input Connection for external Connection**

**Fig 8.1 Fig 8.2**

**D1** : Switch Input 1 (Polled at a configurable interval) **D2** : Switch input 2 (Polled at a configurable interval) **SWITCH** : Switch Input (Continuously monitored without a delay)

#### **Digital Input Cable entry via integrated switch input gland in enclosure walls.**

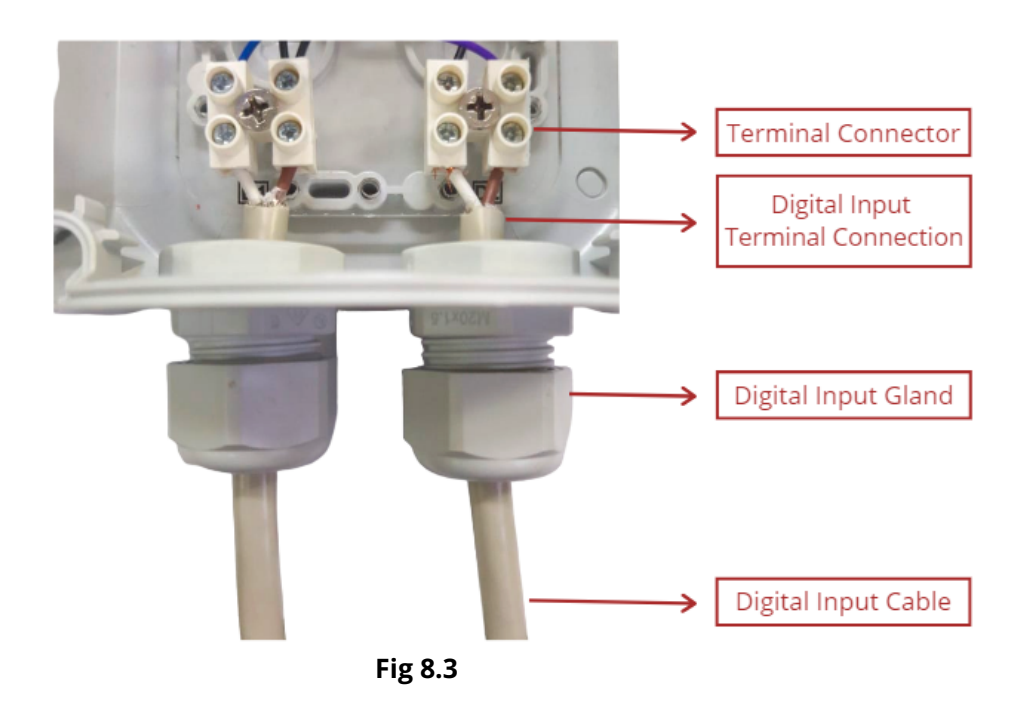

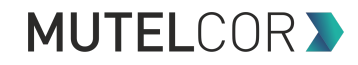

**Terminal Connections:** Terminals shall be able to accommodate two or more conductors of the same or different nominal cross-section or combinations. Terminals shall be able to accommodate rigid and / or flexible unprepared conductors.

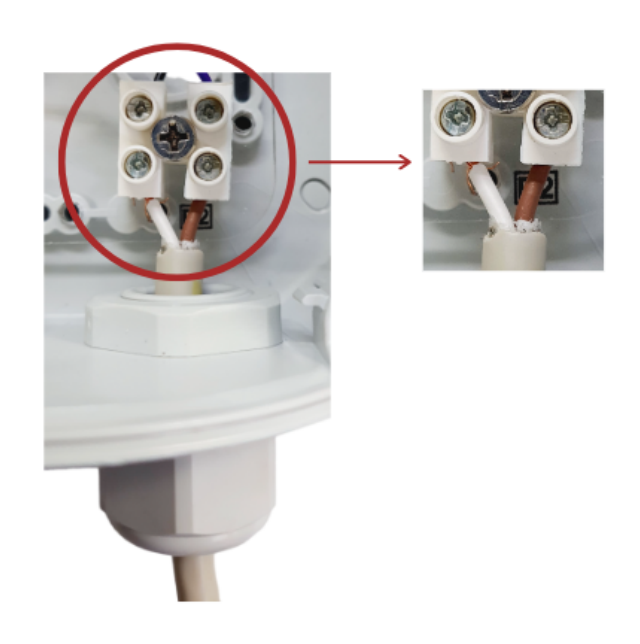

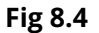

#### **All terminals are equipped with two clamping units per pole and allow the connection of various conductor cross sections and as well different conductor types with ease.**

There is the possibility to add up to 3 different switches to the device. There are 3 different connectors on the inside of the device (see Fig. 8.1 and 8.2):

1) Switch: Any switch connected to this pin will immediately trigger a LoRa message on a status change. As soon as the value provided by the sensor changes from 0 to 1 or back, immediately a LoRa message indicating this change will be sent.

Switch Input 1 and Switch Input 2: Those pins are measured at a configurable interval via OTA. The default interval is 8 seconds. Whenever a status change is detected, a LoRa message indicating this change will be sent.

#### **9. Mounting**

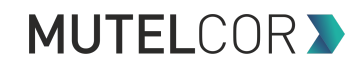

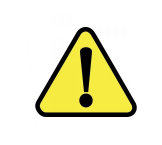

Multi-Function Device can be mounted on the wall

External brackets for fastening are always included. Oblong holes provide easy mounting and adjustment.

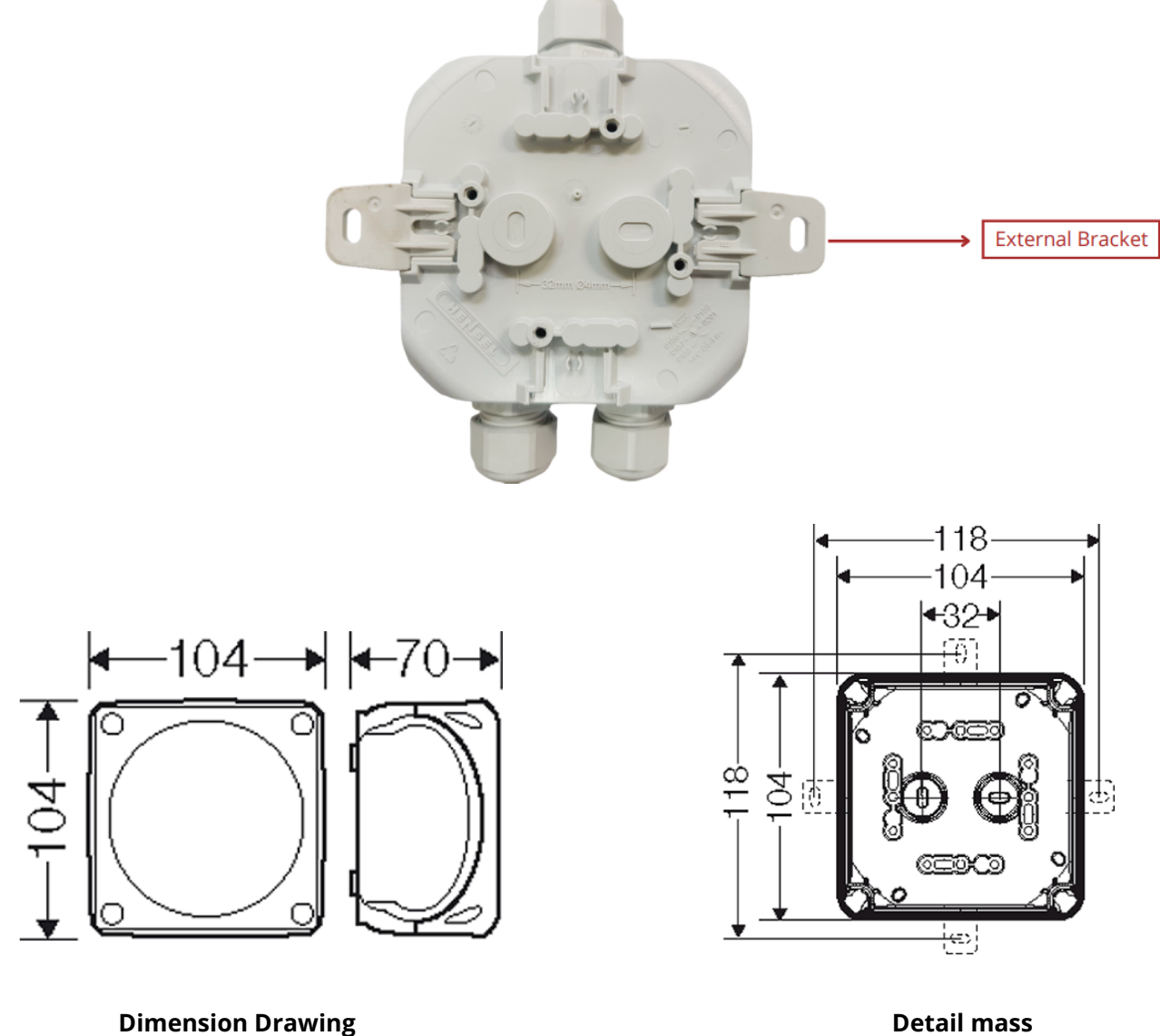

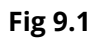

### **10. Resetting the Device**

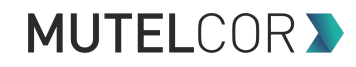

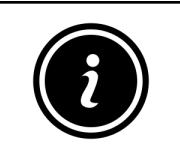

- Open the Enclosure for resetting PCB
- Always wear gloves or keep your hands dry while handling the PCB
- Do not touch the circuitry part of the PCB with bare hands
- Do not use sharp objects to press the reset button

Resetting the device may be needed, in case re-register the device into the LoRa network. For resetting please follow the steps described below.

- 1. Open the PCB Enclosure (for details, refer to section 5 "Opening and Closing the Device")
- 2. Position and hold the PCB as shown in fig 10.1.
- 3. Ensure 2 AA-Alkaline Batteries are inserted in the battery holders.
- 4. On the PCB, observe carefully a small reset button as shown in fig 10.1
- 5. Press (do not hold) the button shortly for a second

The reset will trigger the device to re-register to a LoRaWAN network. Upon successful registration the device will trigger 3 short beeps (chirps) in rapid succession. This implies that the device is activated in a LoRa network and will send heartbeats and alarms via LoRa.

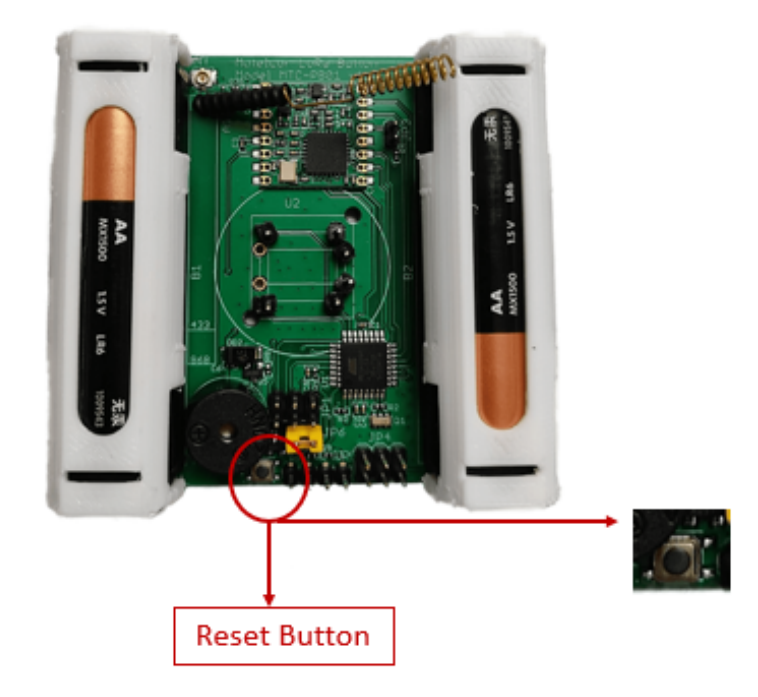

**Fig 10.1**

#### **11. Technical Specifications**

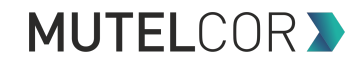

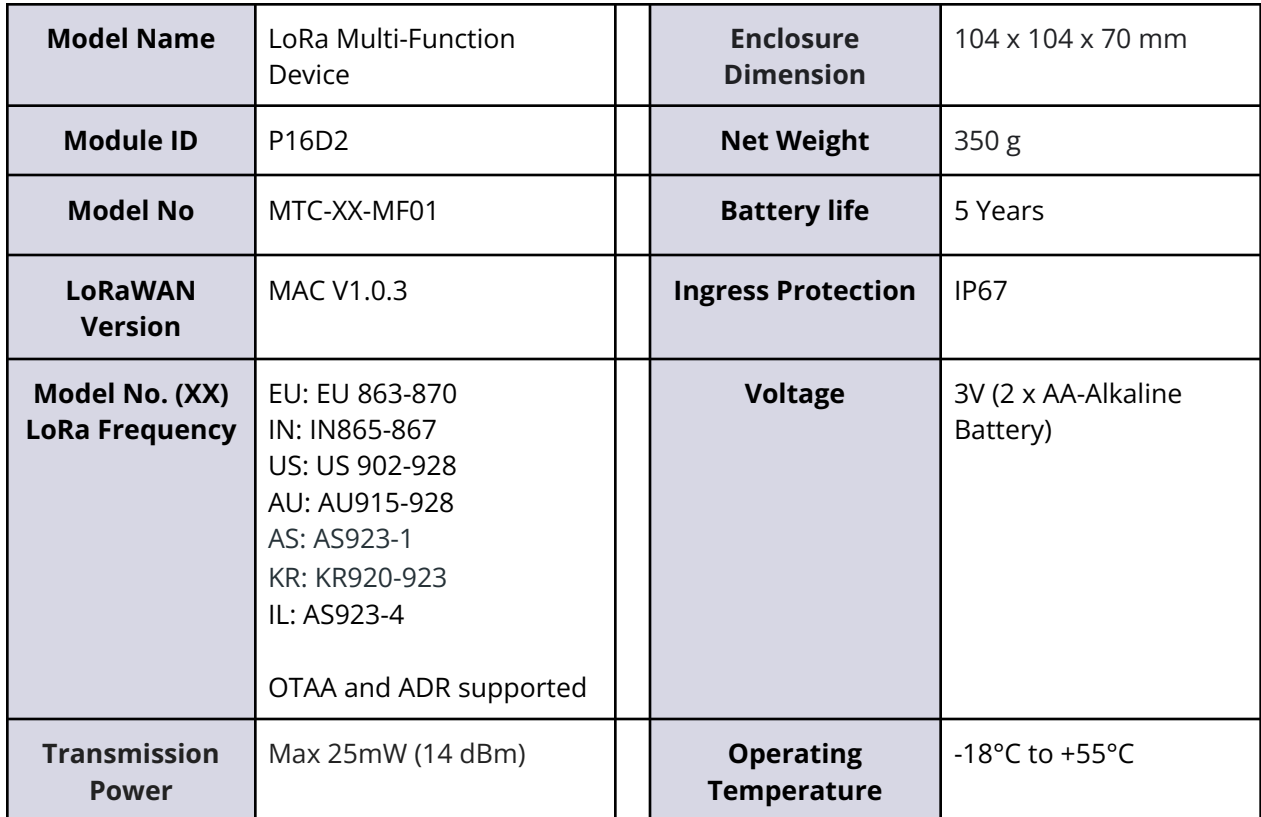

#### **12. Declaration of Conformity**

Hereby, Mutelcor GmbH, declares that the Product is in conformity with the essential requirements of Article 3.1 (a) the protection of the health, 3.1 (b) an adequate level of electromagnetic compatibility and 3.2 effective use of the spectrum of 2014/53/EU

The CE mark appears due to the issued declaration of conformity under responsibility of Mutelcor GmbH as manufacturer, who declares that the used radio equipment is in compliance with relevant EC Directives. For any further information, please contact Mutelcor GmbH at [support@mutelcor.com](mailto:support@mutelcor.com)

In Europe, the Sensor also complies with EN62479 and ERC requirements regarding duty cycle and maximum EIRP

#### **13. Product complies and Directives**

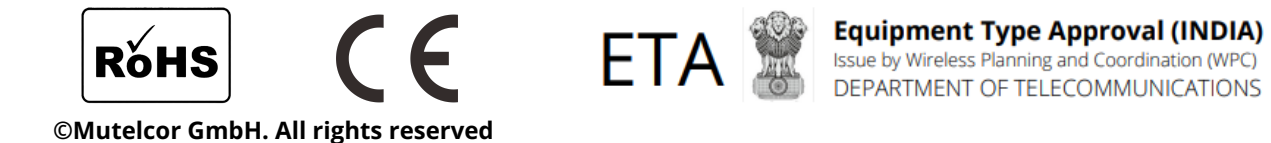

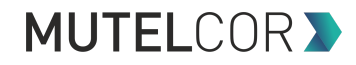

#### **14. Disposal / Recycling**

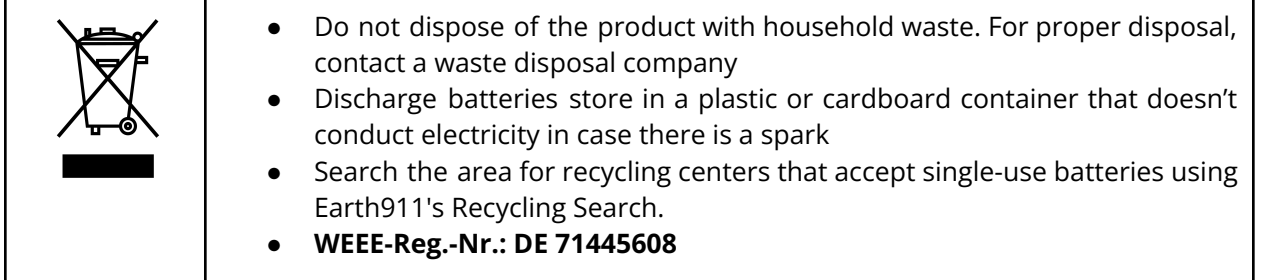

#### **15. Warranty**

Contact your reseller for warranty

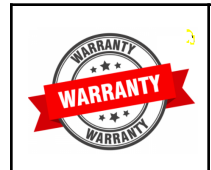

LoRa Manhole Sensor is not warranted by Mutelcor GmbH in case the enclosure is modified, broken, painted, branded out, outlined for any reason

The forgoing is buyer's sole remedy and is in lieu of all other warranties, expressed or implied, including those of merchantability and fitness for a particular purpose. In no event shall Mutelcor GmbH be liable for any consequential, special or incidental damages

#### **16. Find us on social media**

We would like to hear from you: any tips, any news to share ?

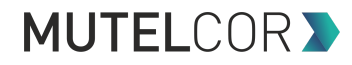

www.facebook.com/mutelcor in Mutelcor GmbH

We stay at your disposal for any help on your project requirements

#### **Mutelcor GmbH Team**

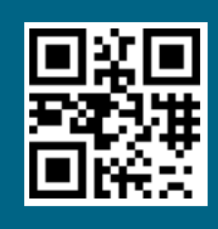

**Learn More** 

For complete product information Scan QR code or Visit

www.mutelcor.com